# ADDER®

# **ADDERView™ Secure**

# **4 & 8 Port High Security Flexi-Switch**

Quick Start

**NIAP protection profile**<br>This product is certified to the NIAP protection profile PSD version 4.0 certification for peripheral sharing devices.

## **Security Vulnerability**

- Web form: https://www.adder.com/en/support/contact-support
- Email: compliance@adder.com
- Tel: +44 (0)333 2079766

### **Notes and warnings**

- Note: Holographic anti-tampering labels protect the product's enclosure, providing a clear visual indication if it has been opened or compromised.
- WARNING: For security reasons, this product does not support wireless keyboards. It is recommended not to connect a microphone of headset to the audio output port.
- WARNING: If the unit's enclosure appears disrupted or if all of the indicators are flashing continuously, remove the product from service immediately and contact Technical Support.

### **Dimensions**

- **AVS-4124** 444 (W) x 155 (D) x 44 (H) mm, weight 2.6 kg
- **AVS-4128** 444 (W) x 155 (D) x 44 (H) mm, weight 2.6 kg

## **Welcome**

This quick start guide covers some of the key points of the ADDERView Secur e models:AVS-4124 and AVS-4128

The ADDERView Secure 4 and 8 port High Security Flexi-Switches allows you to work simultaneously on two computers, view the extended screens of all computers.You can connect two displays and up to eight computers to the Flexi-Switch unit. Select which computer to present on each display or duplicate the output of any computer by presenting it on both displays simultaneously.

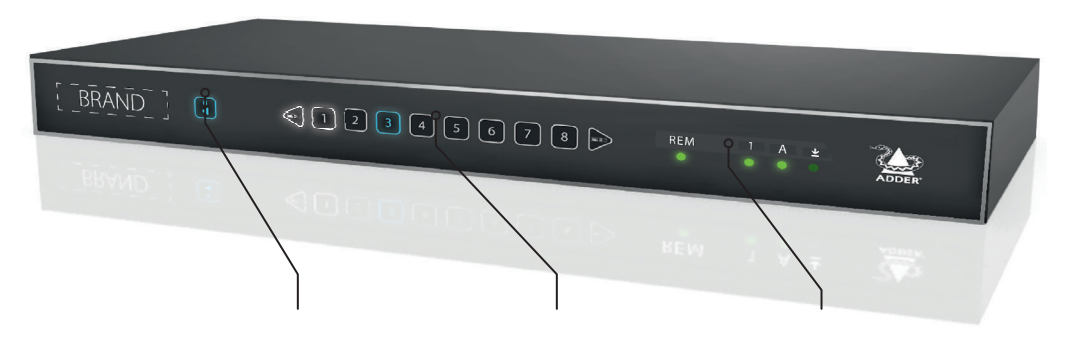

**Audio Hold button** Allows you to listen to audio from one computer while working with another.

**Computer channel buttons** Press a button to connect the console peripherals to the corresponding computer. An indicator will illuminate on the selected button.

**Status indicators** Display the status of the keyboard locks plus the remote control.

Do not connect this product to computing devices that:

- are TEMPEST computers,
- include telecommunication equipment,
- include frame grabber video cards,
- include special audio processing cards.

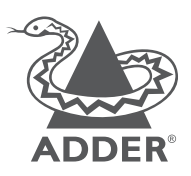

www.adder.com

© 2020 Adder Technology Limited • All trademarks are acknowledged. Part No. MAN-QS-000038\_V0.1 RC4

# **Connections**

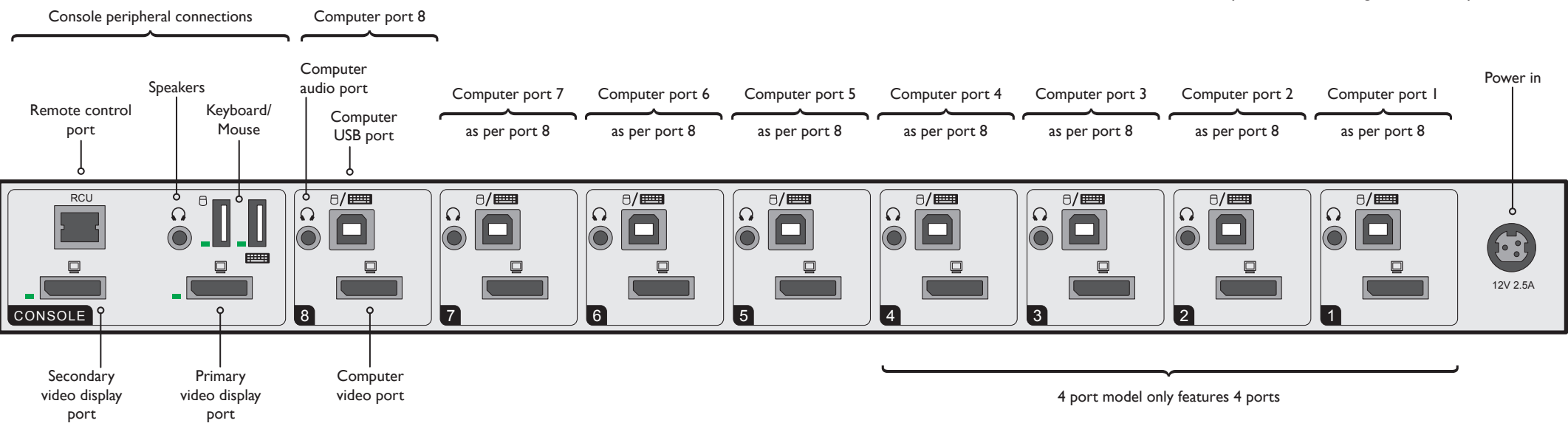

# **Operation**

Connect all peripherals and computers to the Flexi-Switch. Ensure that the video monitor(s) are switched on before powering on the Flexi-Switch.

**Switching between computers**<br>The unit enables flexible association of computers to monitors and peripherals:

- Use the Source Selection buttons on front panel to choose which computer source to display on which monitor.The keyboard/mouse button is used to control whether the selection is associated with the source connected to the Primary or Secondary monitor.A source can be duplicated, by selecting the same number for both monitors.
- By default, mouse, keyboard and audio peripherals follow the display association. However, you can independently switch video, keyboard & mouse ports between computers by using the keyboard/mouse button.

#### **Console port indications**

- **Video LEDs** • Off - No EDID
- **USB LEDs** • Off - No device detected
- Flashing Read in progress • Flashing - Device rejected
	- On Device approved

### **Audio Hold**

• On - EDID received

The Audio Hold button prevents switching the audio port when changing the other console peripherals (keyboard, mouse, video) to another computer channel.This function is useful when you need to listen to the audio from one computer while working on another.

Using the front panel computer channel buttons, first connect the console peripherals to the computer from where the audio feed is required. Press the Audio Hold button on the front panel.Then press the channel button for the computer that is required for the other peripherals.The audio association will be signalled by the right indicator on each channel's front panel push button.

To release the audio from hold status, press the Audio Hold button again.

#### **Power on self-test**

When the Flexi-Switch powers up it performs a self-test procedure. If the self-test fails for any reason, including a jammed button, the unit will become inoperable.The front panel indicators will show an abnormal display. Contact technical support and avoid using the product.

## **Remote Control Unit**

The optional RCU provides a way to manually switch computer channels when the flexi-switch is located away from your desktop.The RCU (AS-8RCU) connects to the rear panel of the main unit; it replicates the front panel buttons and also provides three keyboard lock status indicators.

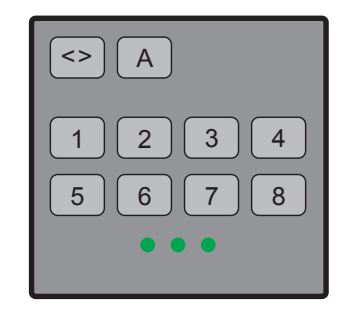